## **Como consultar clientes do RCA pelo Geolocalização?**

## Produto: Portal Executivo

Portal Executivo versão 17 ou superior.

1.0 Ao acessar a página principal do Portal Executivo, clique na aba **Geolocalização** e posteriormente em **mapas.**

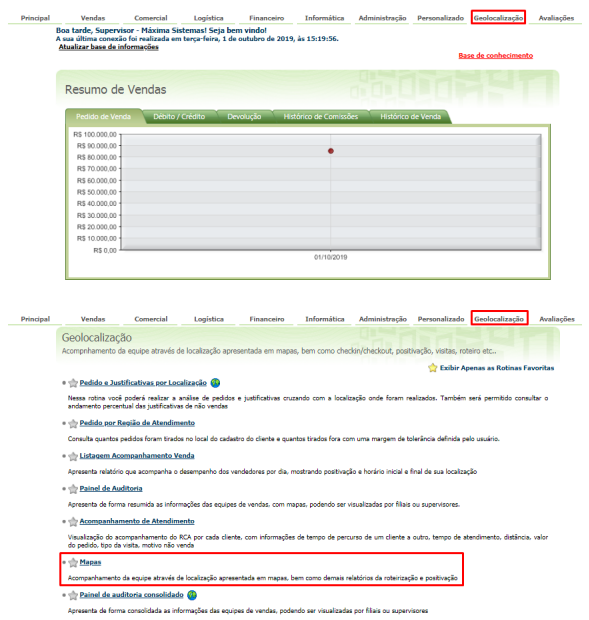

1.2 Já com o mapa aberto do lado esquerdo superior da tela, expandir o menu e clicar na opção **Repres entantes.**

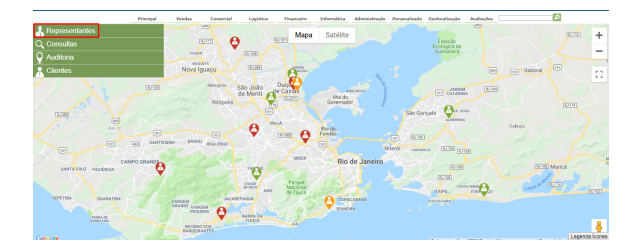

1.3 No mapa **clique sobre o RCA** desejado e depois em **Mostrar Clientes,** o sistema irá exibir todos os clientes do RCA selecionado.

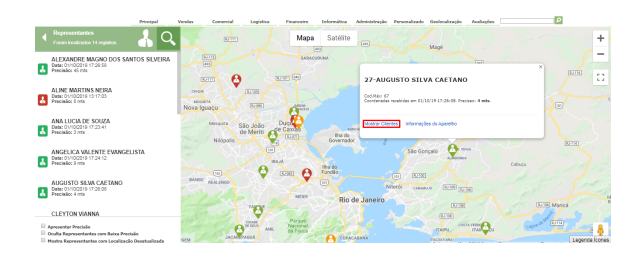

## Artigos Relacionados

- [Como cadastrar Ponto de](https://basedeconhecimento.maximatech.com.br/display/BMX/Como+cadastrar+Ponto+de+Pesquisa)  [Pesquisa](https://basedeconhecimento.maximatech.com.br/display/BMX/Como+cadastrar+Ponto+de+Pesquisa)
- [Como consultar os motivos de](https://basedeconhecimento.maximatech.com.br/pages/viewpage.action?pageId=4653407)  [não venda para o Pré Pedido?](https://basedeconhecimento.maximatech.com.br/pages/viewpage.action?pageId=4653407)
- [Erro 503 ao acessar portal de](https://basedeconhecimento.maximatech.com.br/pages/viewpage.action?pageId=87130338)  [integração MaxPromotor](https://basedeconhecimento.maximatech.com.br/pages/viewpage.action?pageId=87130338)
- [Como consultar informações](https://basedeconhecimento.maximatech.com.br/pages/viewpage.action?pageId=19562705)  [no Painel de auditoria?](https://basedeconhecimento.maximatech.com.br/pages/viewpage.action?pageId=19562705)
- [Como consultar Relatório de](https://basedeconhecimento.maximatech.com.br/pages/viewpage.action?pageId=4653198)  [preço no maxPromotor?](https://basedeconhecimento.maximatech.com.br/pages/viewpage.action?pageId=4653198)

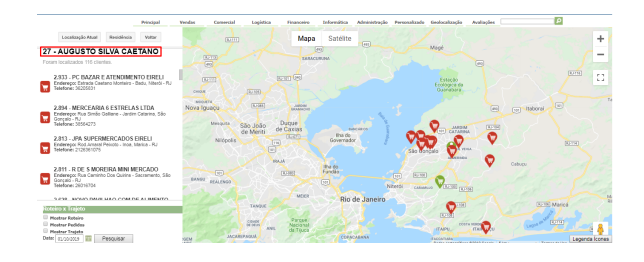

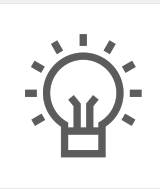

Não encontrou a solução que procurava?

Sugira um artigo